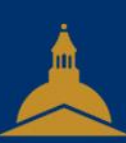

### UNIVERSITÉ PARIS 1 PANTHÉON SORBONNE

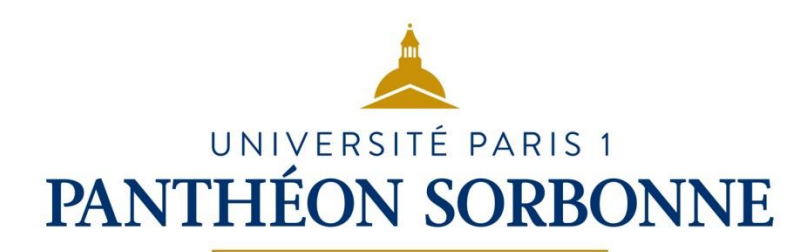

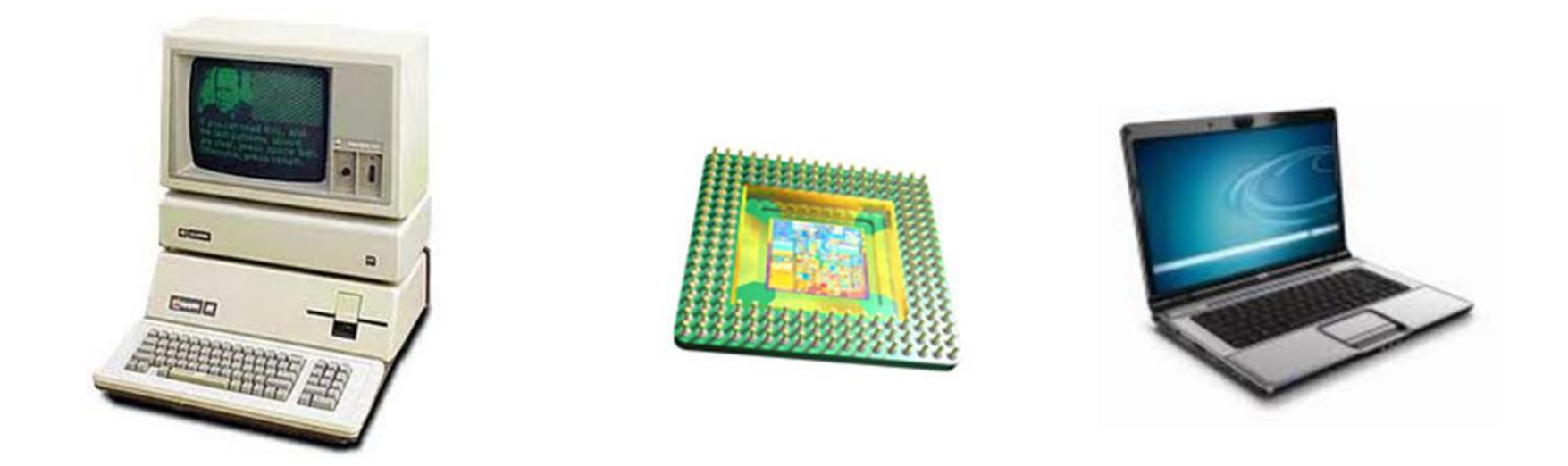

## 5.2 – Construire un environnement numérique

Culture et Compétences numériques

### Sommaire

- Histoire de l'informatique
- L'ordinateur
- Le hardware : matériel
- Caractéristiques
- Le système d'exploitation
- Les logiciels
- La neutralité du net
- Aspects techniques d'Internet

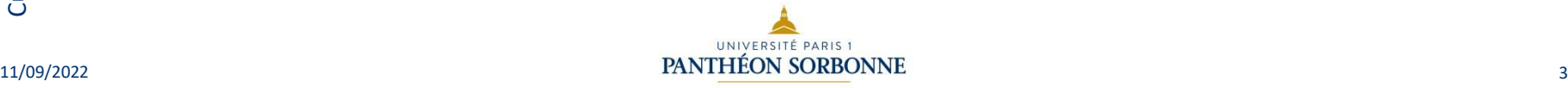

### Sommaire

- Histoire de l'informatique
- L'ordinateur
- Le harware : matériel
- Caractéristiques
- Le système d'exploitation
- Les logiciels
- La neutralité du net
- Aspects techniques d'Internet

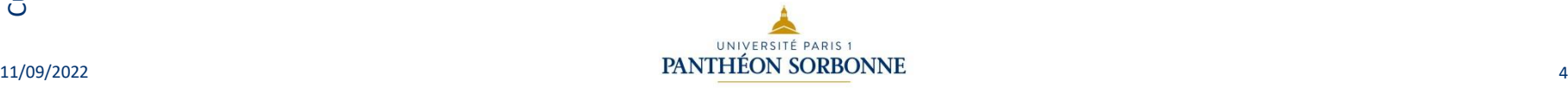

- 1936 : Alan Mathison Turing définit les limites théoriques de l'ordinateur. Il présente le modèle des machines de Turing et construit (mathématiquement) le premier ordinateur.
- 1943 : L'ENIAC (Electronic Numerical Integrator And Computer) est créé par John W. Mauchly et John Presper Eckert. Il est considéré comme le 1<sup>er</sup> ordinateur. Il a été utilisé pour des calculs ayant servi à mettre au point la bombe H. Son poids est de 30 tonnes*.* Il prend une pièce entière de 60m2. *(Il a 10 fois moins de puissance qu'un Smartphone…)*

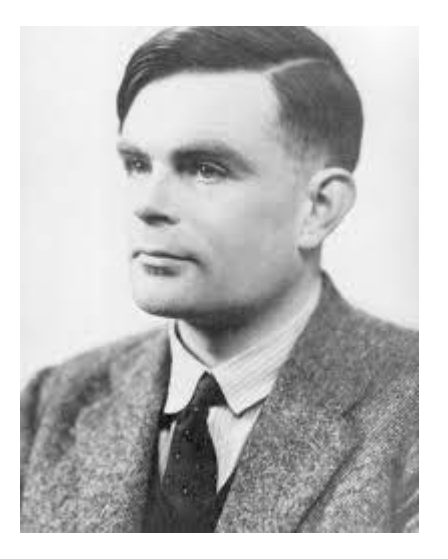

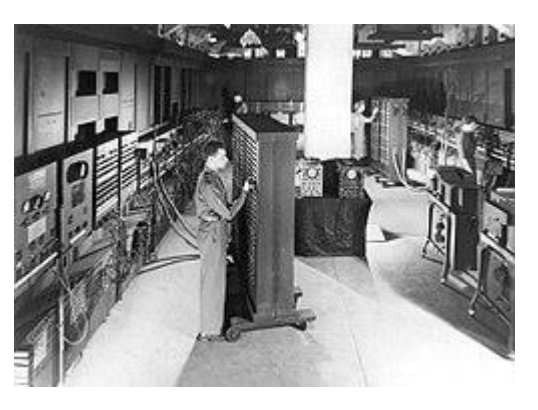

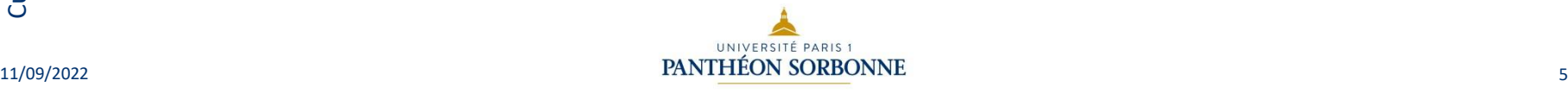

5.2 – Construire un environnement numérique

## Histoire de l'informatique

• 1959 : Grace Murray Hopper invente le langage COBOL plus proche de l'anglais que le langage machine.

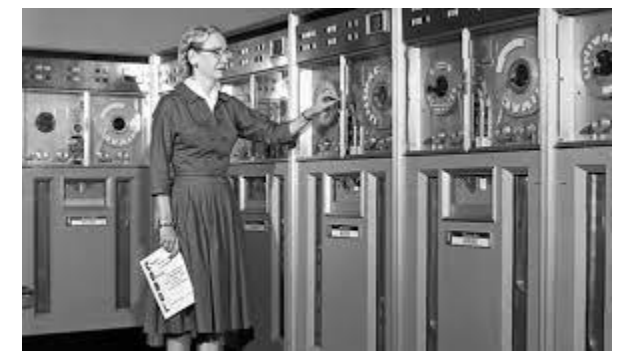

- Fin 1969 : Début du réseau Arpanet entre 4 universités américaines qui deviendra Internet.
- 1975 : L'Altaïr 8800 du constructeur américain MITS est considéré par les Américains comme le premier microordinateur.

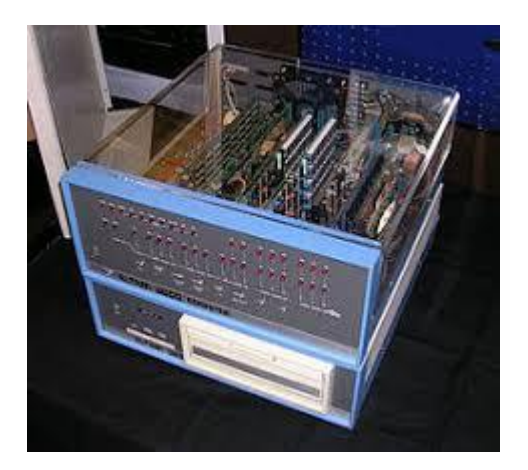

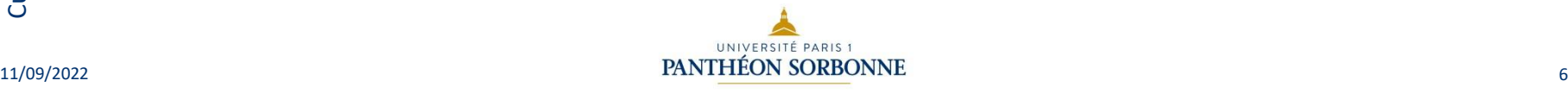

- 1975 : La société Microsoft est fondée en par deux étudiants américains, Bill Gates et Paul Allen.
- 1976 : Steve Jobs, Steve Wozniak et Ronald Wayne fondent la société Apple.

- Fin des années 1970 : les premiers ordinateurs personnels populaires et souvent cités ensemble comme ayant lancé la « révolution » de l'informatique personnelle apparaissent:
	- Apple II d'Apple (La « Rolls » des ordinateurs personnels à cette époque) ;
	- TRS-80 de Tandy ;
	- Commodore PET de Commodore International.

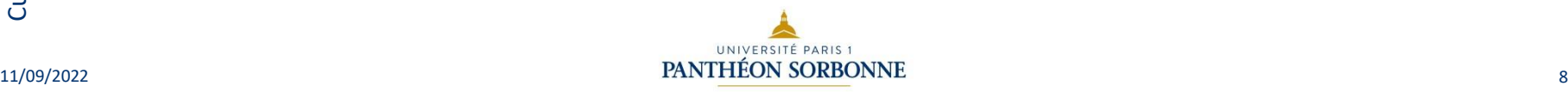

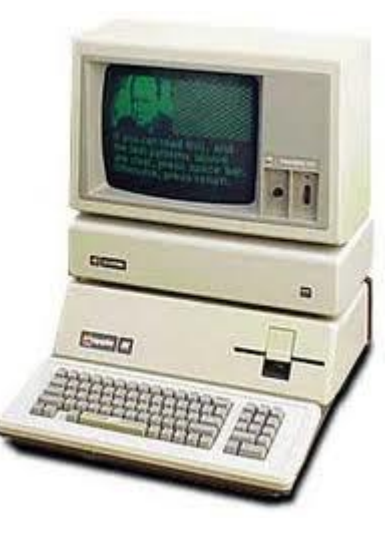

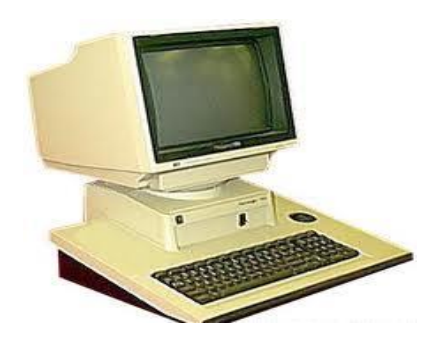

Culture et Compétences numériques Culture et Compétences numériques - PIX

- En 1981, IBM produit l'IBM PC (Personal Computer). Cet ordinateur personnel et ses descendants, les compatibles PC, ont progressivement dominé le marché, approchant les 100 %. Toutefois, la convergence croissante entre le matériel utilisé dans les Macintosh et celui utilisé dans les PC — allant jusqu'à l'adoption, à partir de 2006, de processeurs Intel par Apple minimise le fossé traditionnel entre les deux mondes. Les différences principales entre micro-ordinateurs porteront désormais essentiellement sur leurs systèmes d'exploitation.
- Années 1990 : le marché est dominé par les compatibles PC, en général vendus avec Windows.
- Parallèlement, la gamme Apple se développe avec son système d'exploitation Mac OS.
- Depuis 2005, les ordinateurs Apple sont compatibles PC.

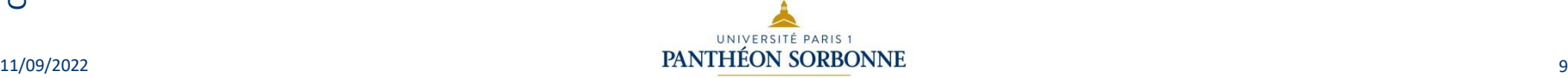

- 1998 : La société Google, Inc. est fondée dans la Silicon Valley, en Californie, par Larry Page et Sergey Brin, créateurs du moteur de recherche
- 2001 : Jimmy Wales et Larry Sanger crée Wikipedia
- 2004 : Mark Zuckerberg fonde Facebook.
- 2006 : Twitter est ouvert au public
- 2007: Apple entre dans le marché des téléphones portables avec la commercialisation de l'iPhone

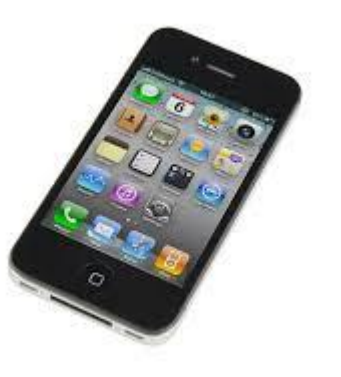

### Sommaire

- Histoire de l'informatique
- L'ordinateur
- Le harware : matériel
- Caractéristiques
- Le système d'exploitation
- Les logiciels
- La neutralité du net
- Aspects techniques d'Internet

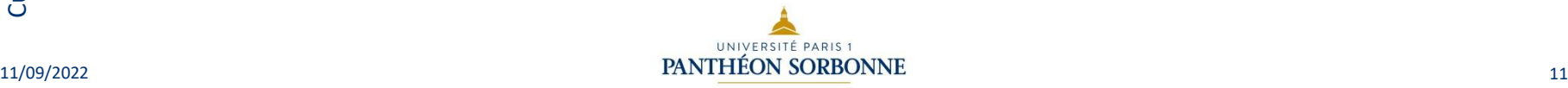

## L'ordinateur

- Les ordinateurs portables :
	- il est important de bien cibler la taille de l'ordinateur portable selon l'utilisation que vous en ferez ;
	- 4 catégories de portables existent en fonction de leur taille d'écran et de leurs performances :
		- les ultra-mobiles (écran <12 pouces) ;
		- les ultra-portables (entre 12 et 14 pouces) : ordinateur portable de taille très réduite et de masse minimum dont la principale qualité est de pouvoir être transporté et utilisé n'importe où avec un encombrement minimum tout en conservant de bonnes performances. ;
		- les portables (entre 15 et 16 pouces);
		- les transportables (>17 pouces) : ils embarquent des composants plus performants, en particulier une carte graphique performante et/ou un processeur haut de gamme.

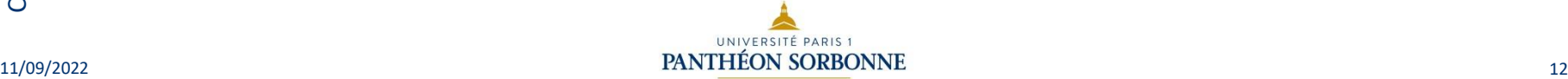

Mesure en diagonale 1 pouce=2,54 cm

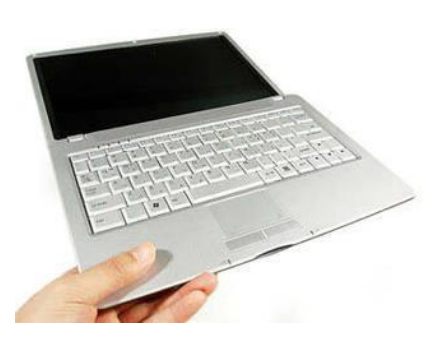

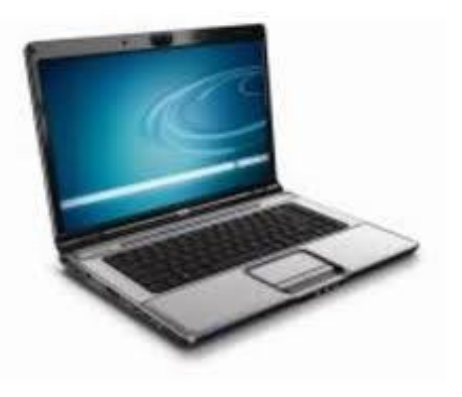

### « Les compromis »

• La tablette : ordinateur portable ultraplat qui se présente sous la forme d'un écran tactile (avec ou sans clavier) et qui offre à peu près les mêmes fonctionnalités qu'un ordinateur personnel. La tablette permet d'accéder à des contenus multimédias tels que la navigation sur le web, la consultation et l'envoi de courrier électronique, l'agenda, le calendrier et la bureautique simple. Elle est un intermédiaire entre l'ordinateur portable et le Smartphone.

• Le Smartphone : téléphone mobile évolué disposant des fonctions d'un assistant numérique personnel, d'un appareil photo numérique et d'un ordinateur portable…

Le PC Hybride : PC hybride regroupant les caractéristiques d'un PC classique et d'une tablette tactile. Un bon compromis pour un utilisateur ne possédant ni l'un ni l'autre de ces appareils. Il s'agit d'un PC dont l'écran et le clavier peuvent se détacher, comme la « Surface Pro » de

Microsoft par exemple.

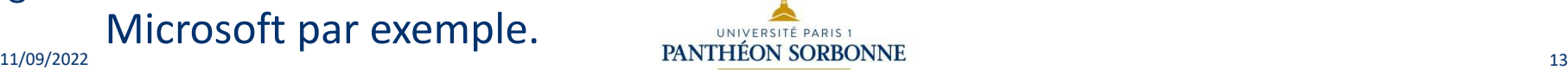

### Sommaire

- Histoire de l'informatique
- L'ordinateur
- Le harware : matériel
- Caractéristiques
- Le système d'exploitation
- Les logiciels
- La neutralité du net
- Aspects techniques d'Internet

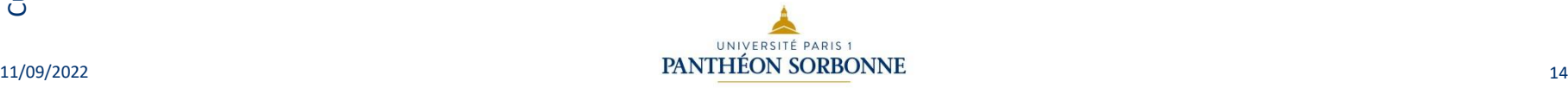

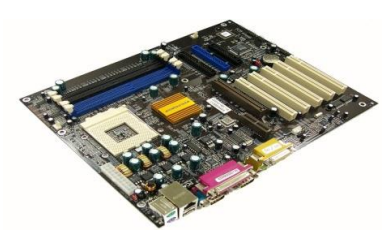

### Hardware : matériel : l'unité centrale, la carte mère et les cartes filles

- Le cœur du système est la carte mère qui porte :
	- le processeur = cerveau de l'ordinateur : exécute, trie, calcule
	- il s'appuie sur la mémoire vive ou RAM (Random Access Memory) pour stocker momentanément l'information dont il a besoin.
- Les cartes filles ont un rôle plus spécifique :
	- carte graphique : carte d'extension de l'ordinateur dont le rôle est de produire une image affichable sur un écran ;
	- carte son : carte d'extension de l'ordinateur dont la principale fonction est de gérer tous les sons émis pour les envoyer vers les haut-parleurs ;
	- carte réseau : assure l'interface entre l'équipement ou la machine dans lequel elle est montée et un ensemble d'autres équipements connectés sur le même réseau.

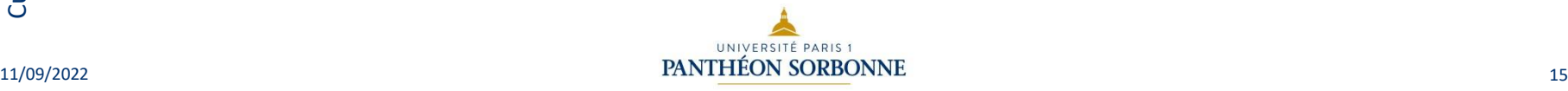

## Hardware : l'unité centrale Le microprocesseur

- Il interprète et exécute les instructions d'un programme ;
- Il se présente sous forme d'un circuit électronique qui peut compter des millions de transistors ;
	- Fabricants : Intel, AMD ;
	- Sa capacité (rapidité de traitement) se mesure en gigahertz ;
		- Exemples :
			- Intel Core i7 4,3 Ghz
			- AMD Phenom II X4 3,2 Ghz

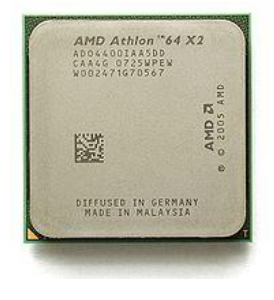

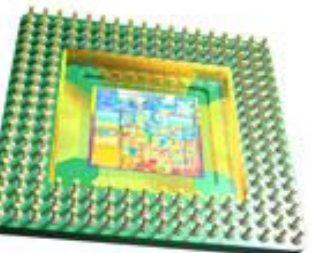

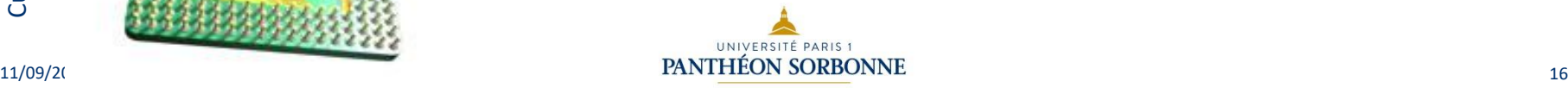

## Hardware : l'unité centrale La mémoire vive

- La mémoire vive ou RAM (Random Access Memory : mémoire à accès direct) est la mémoire informatique dans laquelle un ordinateur place les données lors de leur traitement. Les caractéristiques de cette mémoire sont :
	- sa rapidité d'accès : elle est essentielle pour fournir rapidement les données au processeur ;
	- sa volatilité : il s'agit d'une mémoire temporaire, ce qui implique que toutes les données de cette mémoire sont perdues dès que l'ordinateur cesse d'être alimenté en électricité. Elle permet à l'ordinateur de stocker les données et les programmes en cours.
- Capacité : 2 à 8 Go RAM et jusqu'à 16 Go

Culture et Compétences numériques Culture et Compétences numériques - PIX

# Hardware : l'unité centrale ROM

• Abréviation de « **Read Only Memory** » signifiant mémoire morte accessible seulement en lecture. Le contenu de ce type de mémoire ne peut pas être modifié par une simple opération d'écriture. Cette mémoire est qualifiée de permanente parce que l'information demeure inchangée même si on éteint l'ordinateur.

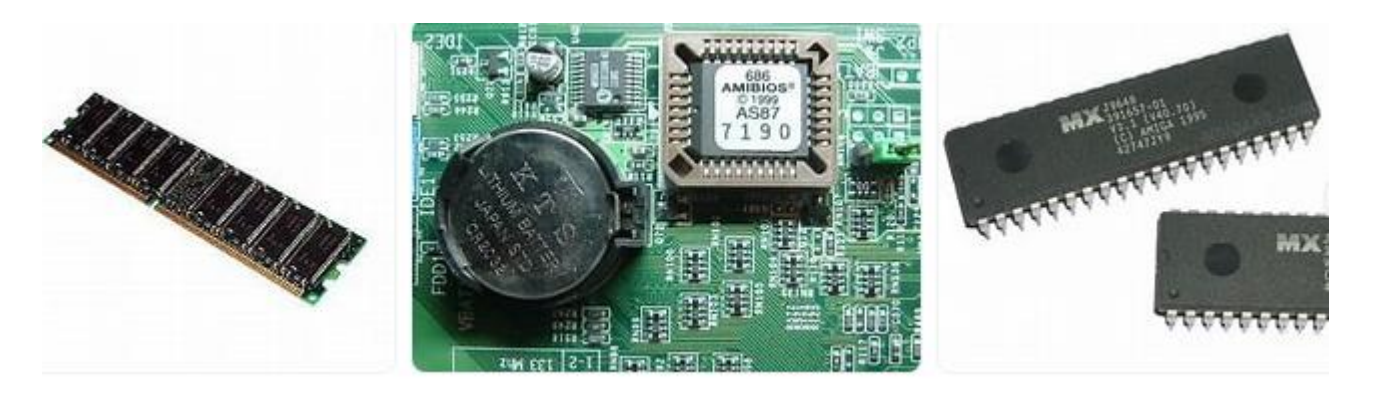

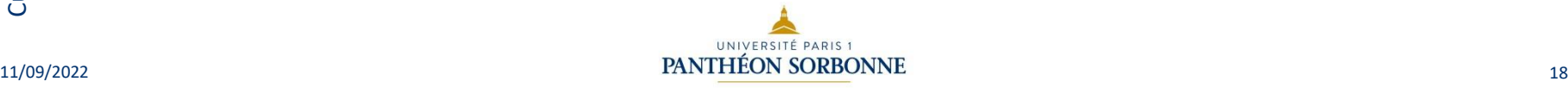

## Hardware : l'unité centrale Les périphériques de stockage

### Internes :

- disques durs internes, CD-Rom ou DVD connectés sur la carte mère par des nappes (IDE, SATA) ;
- disque dur SSD : matériel informatique permettant le stockage de données sur de la mémoire flash, matériellement plus solide qu'un disque dur classique ;

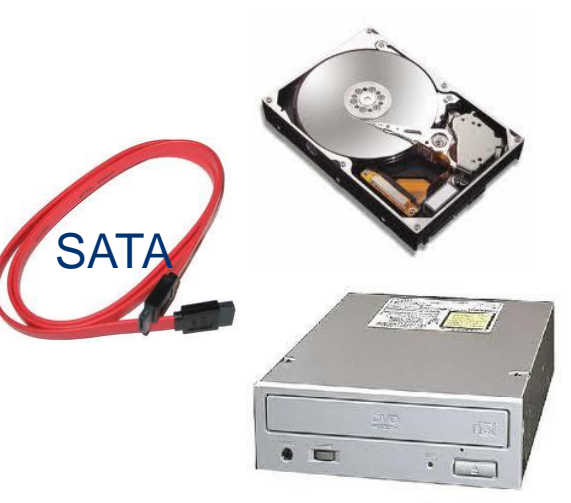

### **Externes :**

– disques durs externes connectés au boitier central par un câble USB, Firewire ou e-SATA ;

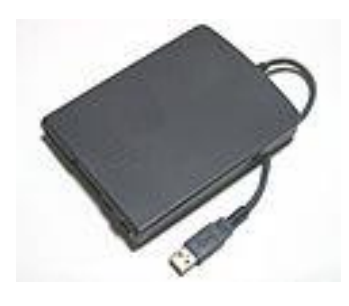

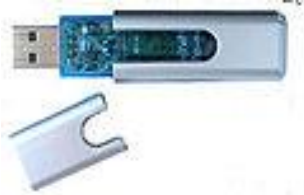

– clés USB.

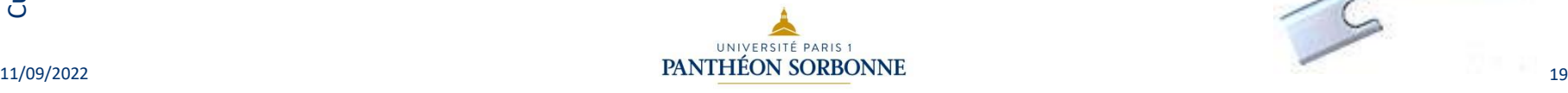

## Hardware : les périphériques d'entrée

- Désignent des périphériques par lesquels on émet des données vers l'ordinateur :
	- clavier ;
	- dispositifs de pointage : souris, tablette graphique, pad ;
	- acquisition numérique : scanner, camescope numérique, webcam, appareil photo numérique ;
	- acquisition analogique : microphone

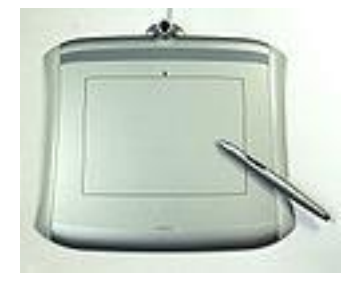

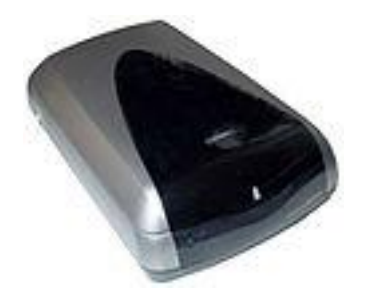

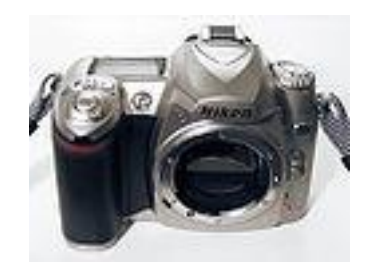

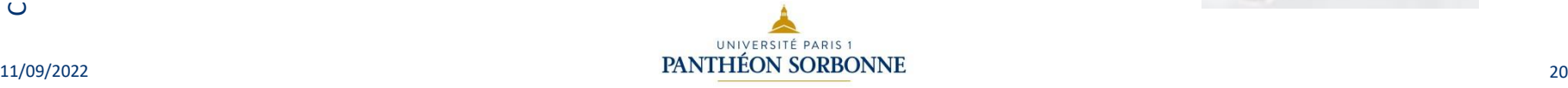

- VGA- HDMI :
	- pour connecter les écrans.
- USB (Universal Serial Bus) :
	- port série pour périphérique standard.
- Firewire (ou IEEE 1394) :
	- pour périphériques à très haut débit
	- ex : caméscope numérique, disque du externe.

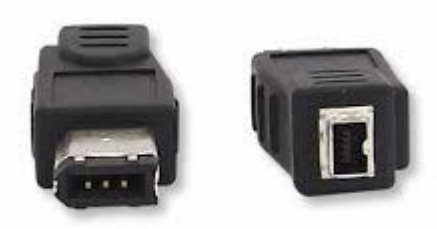

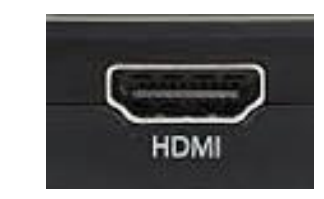

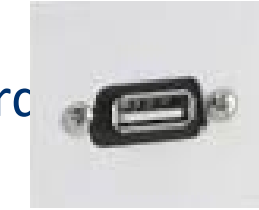

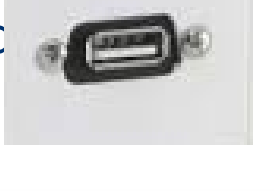

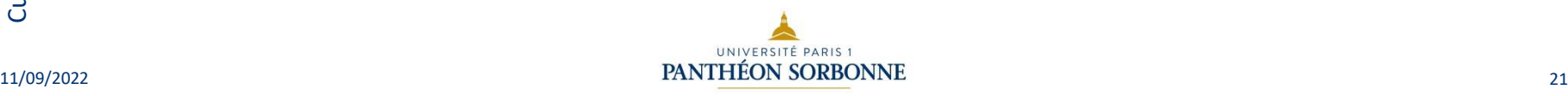

- e-SATA (External Serial Advanced Technology Attachment) permet de brancher des périphériques externes :
	- l'interface USB 2.0 offre un débit théorique de 480Mbps, le e-SATA permet d'atteindre les 3 Gbps (6 fois plus que l'USB 2.0) .
- Ethernet (RJ45) : permet de se connecter à un réseau Ethernet en « filaire ».
- Les connecteurs graphiques:

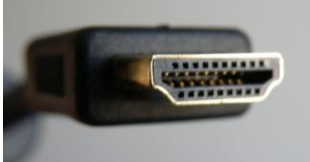

- VGA : il est utilisé pour connecter une carte graphique <sup>à</sup> un écran d'ordinateur en analogique.
- HDMI (High Definition Multimedia Interface) **:** (en français, « Interface Multimédia Haute Définition ») permet de véhiculer à la fois l'image et le son en numérique.

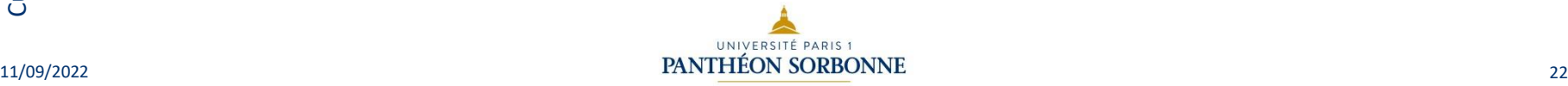

#### Les prises dédiées à la vidéo

On les trouve généralement sur la carte graphique. Ces prises permettent de brancher un écran (VGA, DVI ou HDMI) ou de retransmettre un affichage sur un autre support (S-Video).

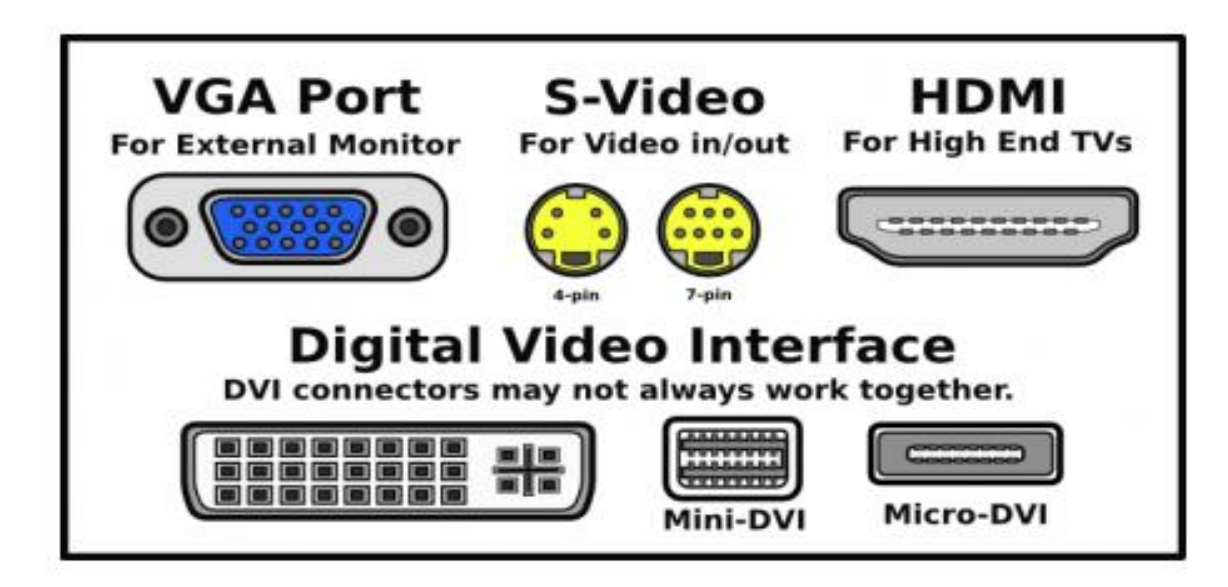

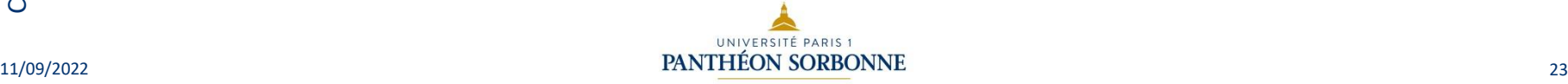

#### Les prises dédiées à l'audio

Elles sont soit placées sur la carte mère, soit sur une carte son. Elles permettent de brancher des enceintes de plusieurs types (hauts parleurs, kit cinéma 5.1 ou 7.1...) ou un microphone. Elles ont toutes la forme d'une prise jack ronde et le seul moyen de les différencier est leur couleur.

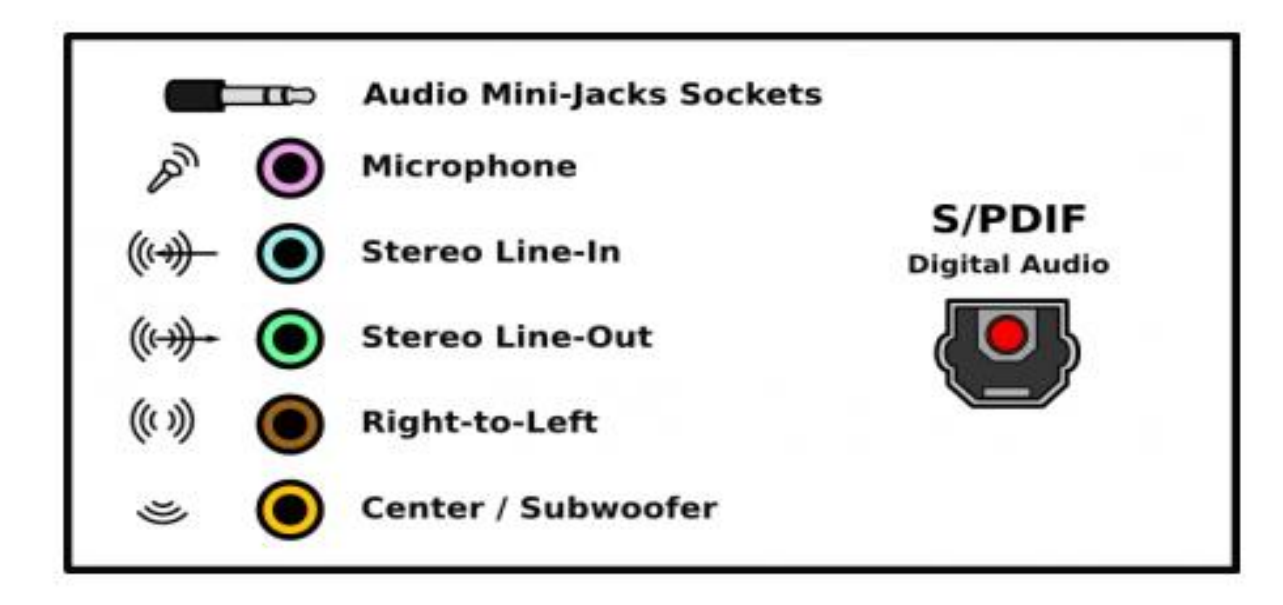

#### Les prises réseaux

Les prises réseaux sont situées sur la carte mère ou sur une carte dédié. Elles permettent de relier l'ordinateur au réseau par un câble Ethernet (RJ45) ou à un modem (RJ11).

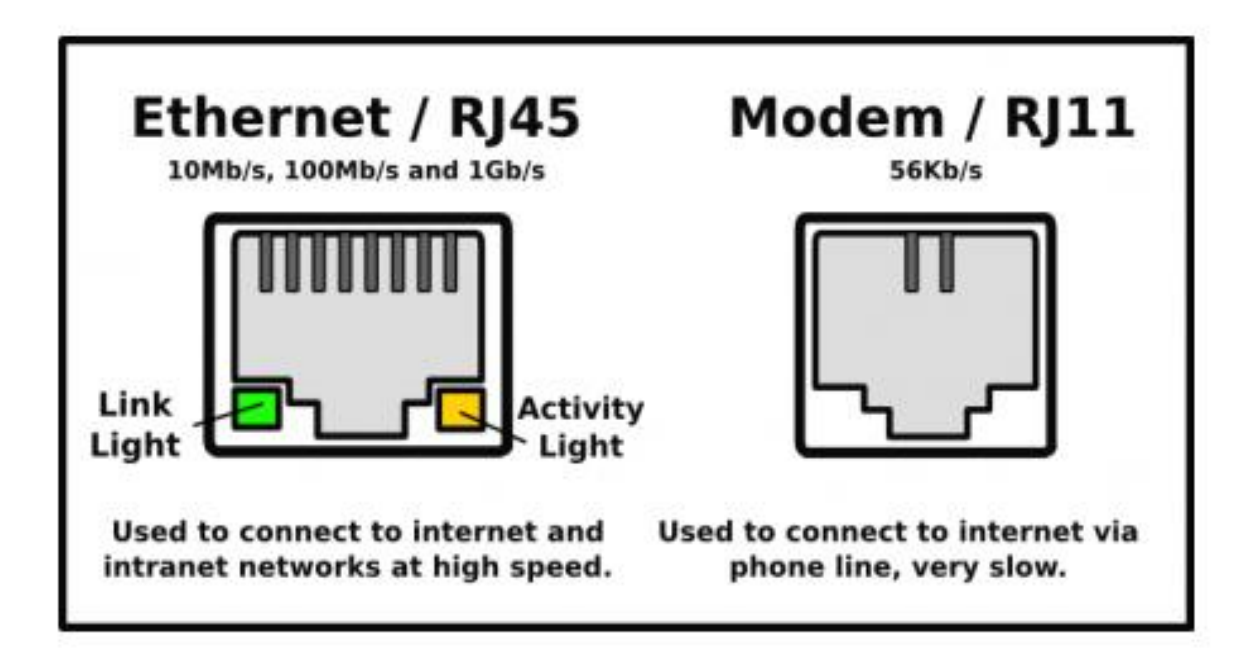

On les retrouve partout tellement ce format est devenu un standard. Les prises USB permettent de brancher n'importe quel matériel informatique (imprimante, disque dur externe, souris, clavier...). Il existe le format classique (USB A) et aussi des formats plus petits (mini ou micro USB) qui sont généralement situés du côté du matériel à brancher (appareil photos, téléphone...).

L'USB se décline à l'heure actuelle en 3 versions dont les débits augmentent à chaque nouvelle génération.

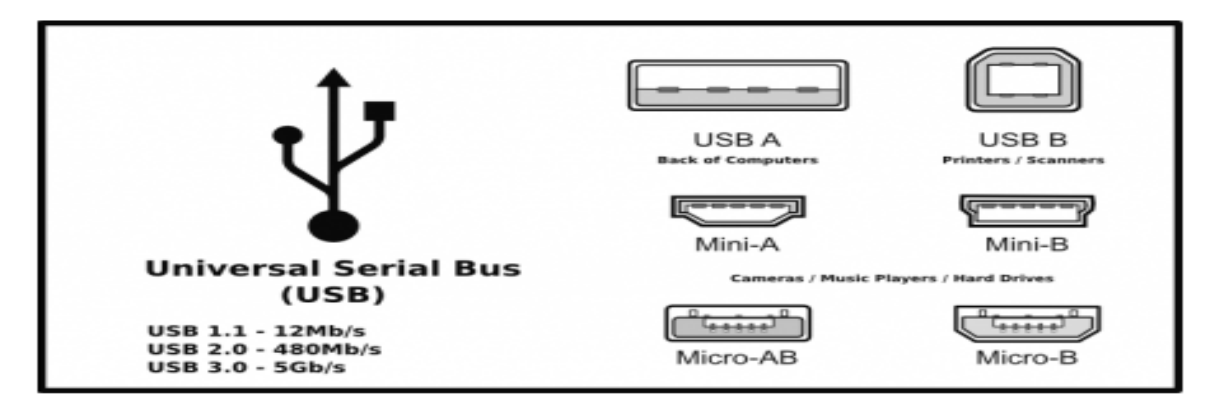

Les connecteurs Firewire ont été inventés par Apple au début des années 1990. Leur objectif à terme est de remplacer l'USB, en tout cas pour les périphériques par lesquels circulent des flux importants de données. Mais, dans la pratique, cela semble plus difficile tellement l'USB est utilisé aujourd'hui.

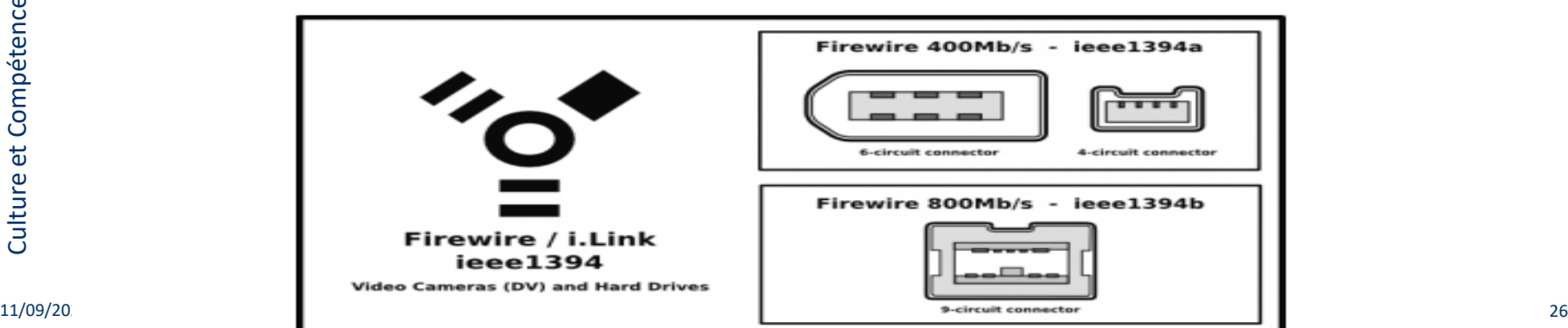

## Hardware : les périphériques environnement numérique La connectique – Les ports

#### Les prises communes

On les trouve uniquement sur la carte mère. Ces prises permettent de connecter des équipements bien précis à chaque fois (port parallèle pour les imprimantes, port PS/2 pour les souris et claviers, port séries pour le reste). Ces dernières devraient disparaître dans l'avenir pour être remplacé uniquement par de l'USB.

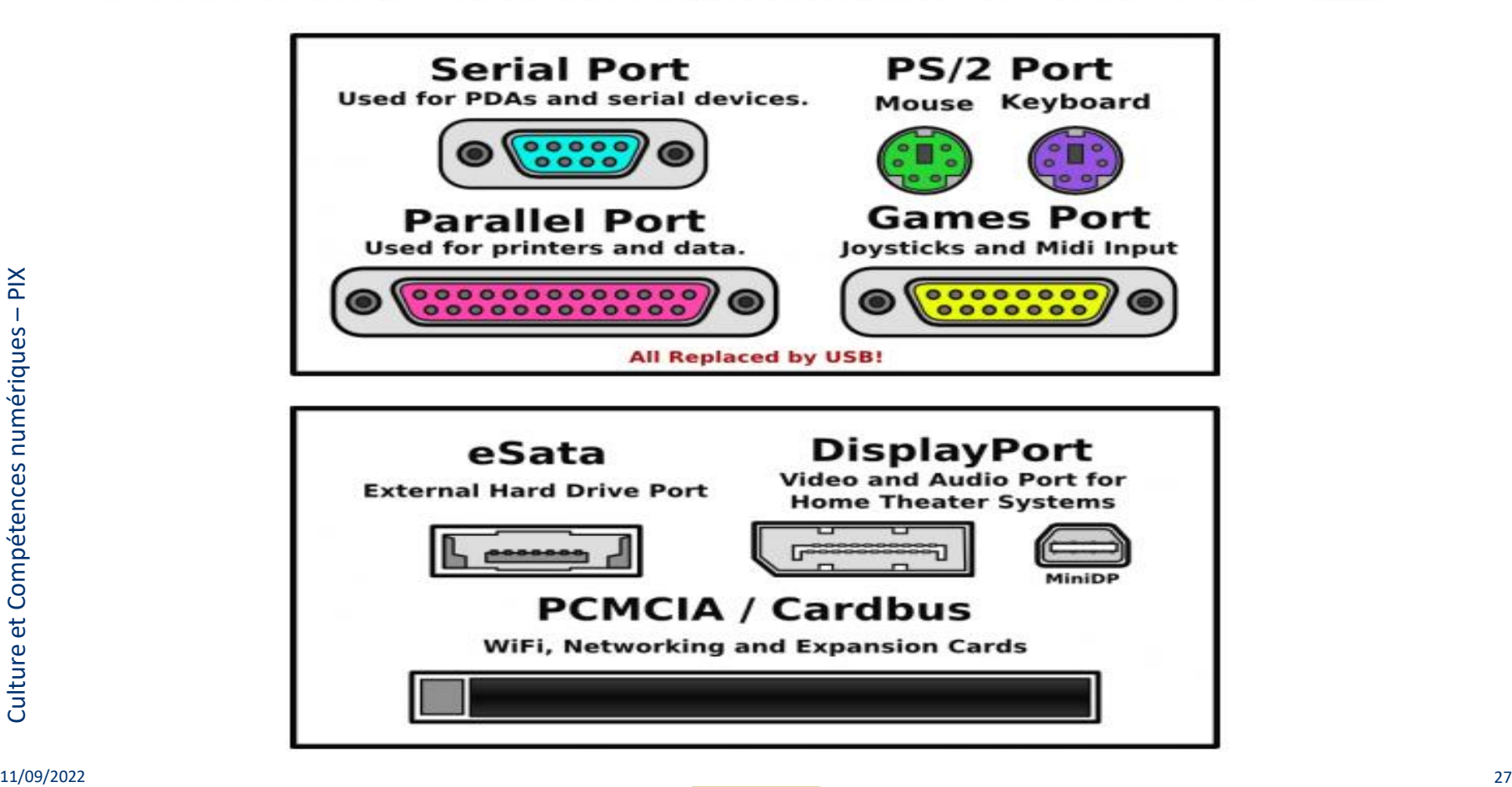

• Veuillez lire les documents ci-joints:

[https://www.malekal.com/liste-des-ports-ports-reseaux-de-connexion](https://www.malekal.com/liste-des-ports-ports-reseaux-de-connexion-et-ce-que-cest/)et-ce-que-cest/

[https://www.laptopspirit.fr/guide-des-principaux-ports-presents-sur](https://www.laptopspirit.fr/guide-des-principaux-ports-presents-sur-votre-pc)votre-pc

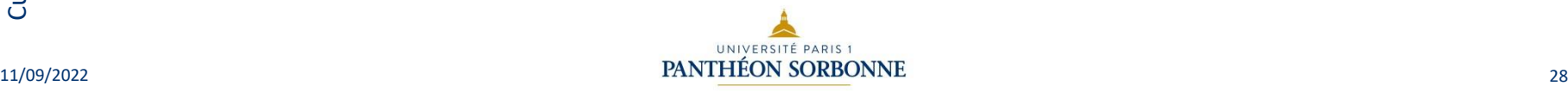

### Sommaire

- Histoire de l'informatique
- L'ordinateur
- Le harware : matériel
- Caractéristiques
- Le système d'exploitation
- Les logiciels
- La neutralité du net
- Aspects techniques d'Internet

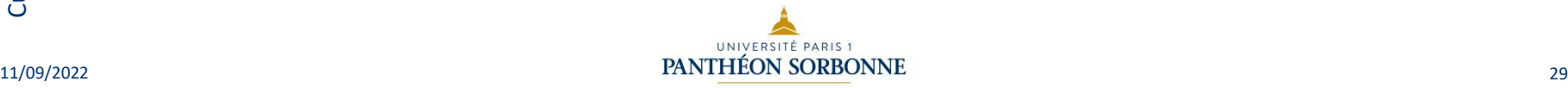

## Caractéristiques

### Marque de l'ordinateur, modèle et numéro de série

Si vous ne connaissez ni la marque, ni le modèle de votre ordinateur et que vous préférez chercher manuellement, il existe deux méthodes :

- 1. Regardez sur le boîtier de votre ordinateur. La plupart des ordinateurs, des imprimantes, des appareils photo et des serveurs comportent toutes les informations dont vous avez besoin quelque part sur leur boîtier. Si ce n'est pas devant, regardez derrière. Vérifiez toutes les étiquettes et les plaques en métal collées sur votre machine.
- 2. Consultez votre manuel d'utilisation. La marque et le modèle de votre ordinateur y figureront.

#### Numéro de série

Pour trouver le numéro de série d'un ordinateur, regardez les parties extérieures de votre machine. Le numéro de série figure généralement sur une étiquette collée à l'arrière ou au-dessous de votre ordinateur. S'il y a plusieurs numéros, une rapide recherche sur Internet vous permettra de trouver les premiers chiffres correspondant aux numéros de série de chaque fabricant.

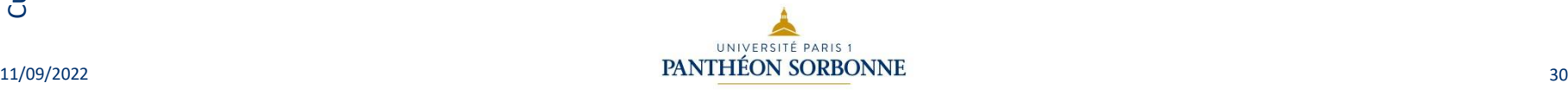

## Caractéristiques

### **Système d'exploitation**

L'endroit où se trouvent les informations de votre système d'exploitation varie en fonction de ce dernier. En général, elles se trouvent sous "À propos", "Informations", ou "Propriétés de l'ordinateur".

#### Microsoft<sup>®</sup> Windows<sup>®</sup>

Pour trouver ces informations sous Windows 10, cliquez sur l'icône démarrer en bas à gauche de l'écran. Cliquez ensuite sur les Paramètres (icône en forme d'engrenage). Cliquez à présent sur **À propos**. L'édition et la version de Windows seront affichées.

Pour les versions de Windows antérieures à Windows 10, cliquez sur le bouton Démarrer, saisissez "Ordinateur" dans la barre de recherche, effectuez un clic droit sur Ordinateur, puis sélectionnez Propriétés.

### Informations supplémentaires sur le matériel

De manière générale, les composants matériels de votre ordinateur, tels que le processeur ou la carte graphique figureront au même endroit que votre système d'exploitation. Le matériel connecté à votre ordinateur, comme les imprimantes, les claviers, et autres appareils, apparaîtront sous "Périphériques connectés", ou "Imprimantes".

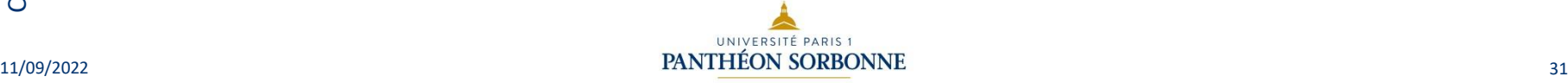

## Caractéristiques

• Veuillez suivre le lien suivant et tester les préconisations

https://astuces-informatique.com/verifiercaracteristiques-techniques-windows-10/

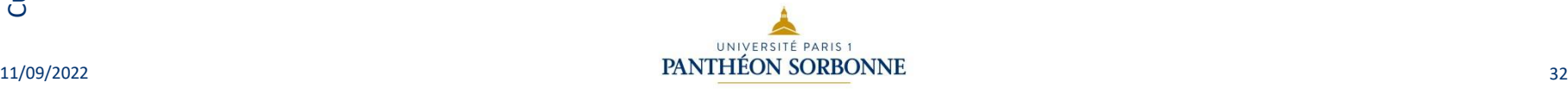

### Sommaire

- Histoire de l'informatique
- L'ordinateur
- Le harware : matériel
- Caractéristiques
- Le système d'exploitation
- Les logiciels
- La neutralité du net
- Aspects techniques d'Internet

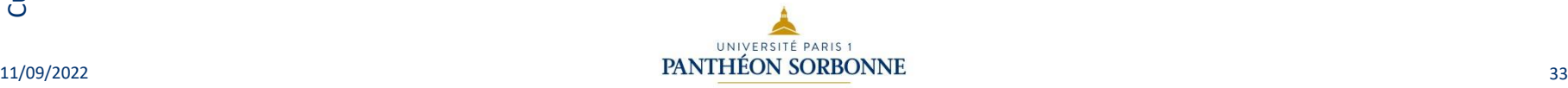

### Les systèmes d'exploitation des PC

- Il est l'élément fondamental de la configuration de l'ordinateur :
	- il sert d'interface entre le matériel et les applicatifs logiciels.
	- Le système d'exploitation est le principal programme exécuté lors de la mise en marche de l'ordinateur

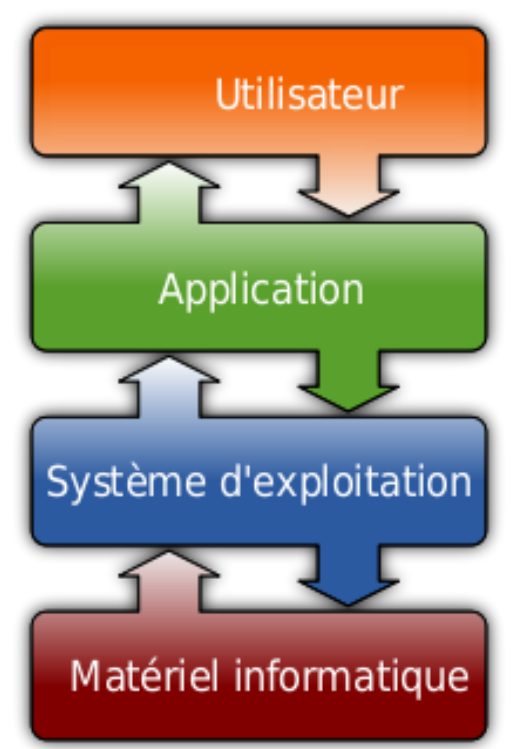

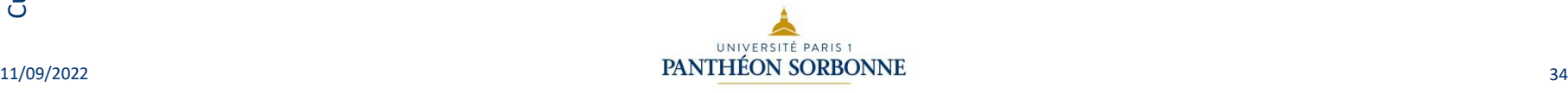

### Les systèmes d'exploitation des PC

- Principaux systèmes d'exploitation :
	- Mac OS : (pour Macintosh Operating System) est le nom du système d'exploitation d'Apple pour ses ordinateurs Macintosh ;
	- Microsoft Windows: Windows 10 est la dernière version du système d'exploitation Windows.
	- Linux : est le nom couramment donné à tout système d'exploitation libre fonctionnant avec le noyau Linux. Ce système est né de la rencontre entre le mouvement du logiciel libre et le modèle de développement collaboratif et décentralisé via Internet.

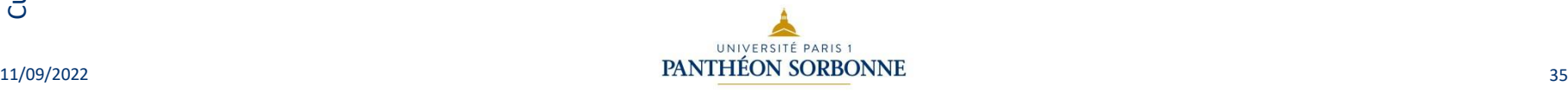

5.2 – Construire un environnement numérique

### Les systèmes d'exploitation des PC

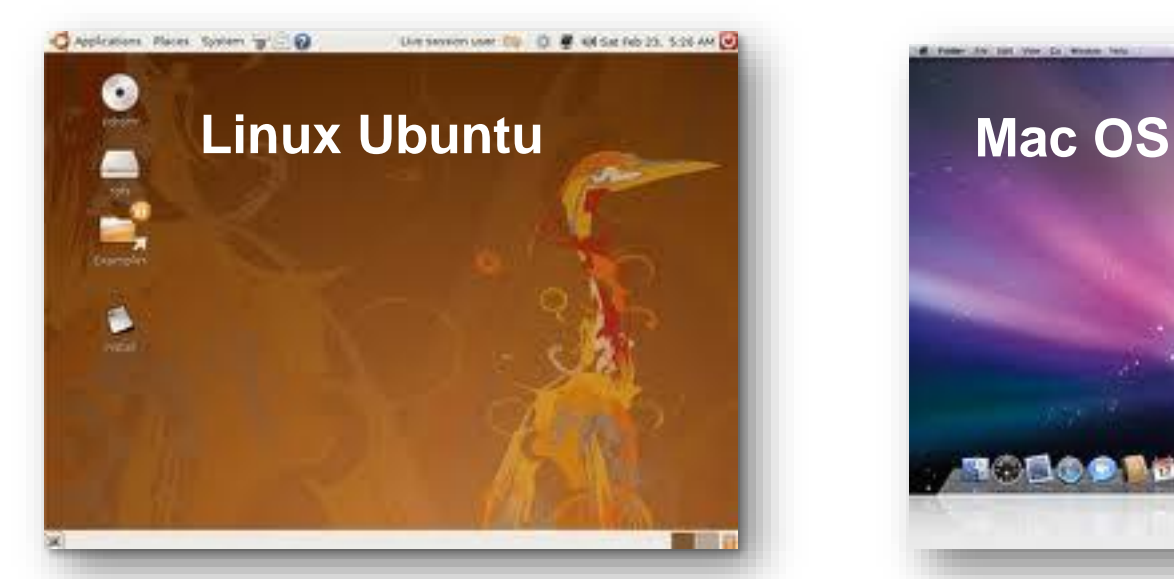

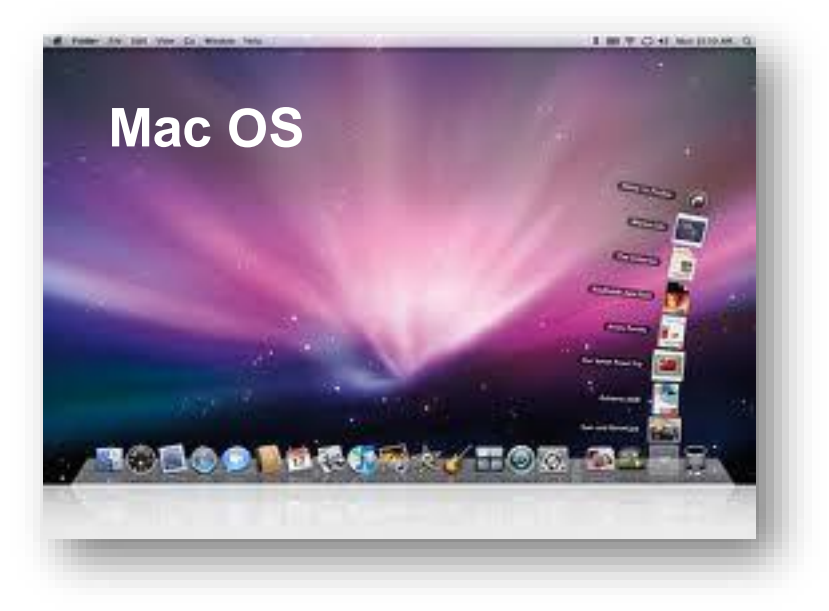

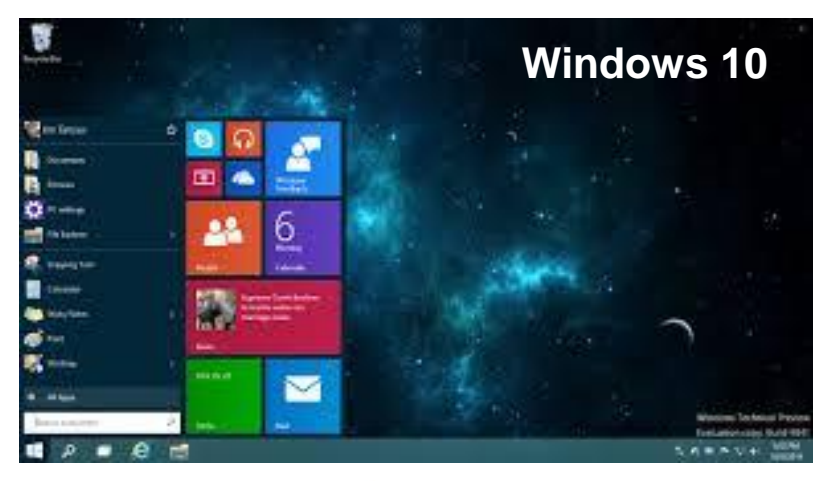

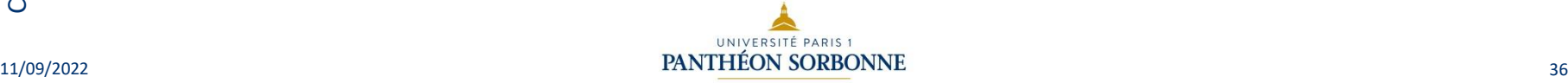

### Les systèmes d'exploitation des PC

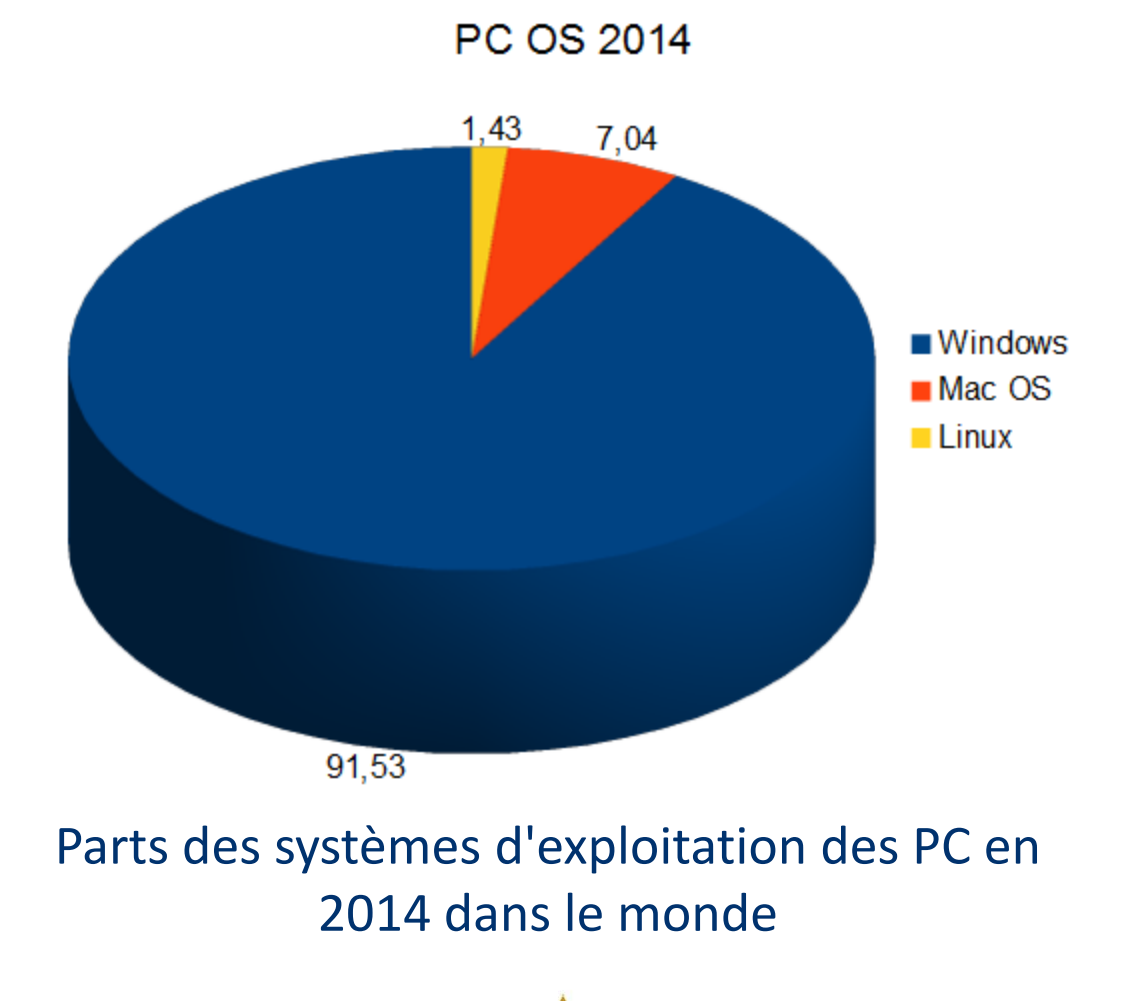

Culture et Compétences numériques

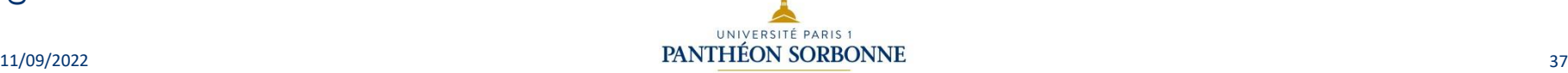

### Les systèmes d'exploitation des Smartphones

- Les deux principaux systèmes d'exploitation sur les Smartphone sont :
	- Android de Google (80% du marché);
	- et iOS d'Apple qui équipe exclusivement les iPhone et les iPad.

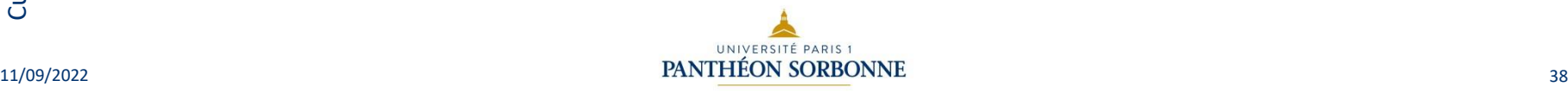

### Le bureau du système d'exploitation

- Les principaux éléments du bureau sont :
	- l'ordinateur ;
	- le centre de commandes (menu démarrer Windows) ;
	- des icônes placées sur un fond d'écran :
		- programmes ou raccourcis vers programmes ;
		- documents ;
		- éléments du matériel.

– la barre des tâches. **Les éléments du bureau peuvent être appelés différemment selon l'OS**

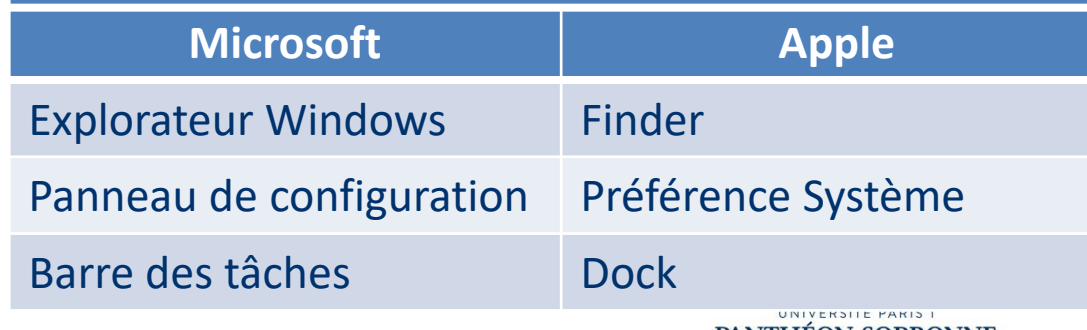

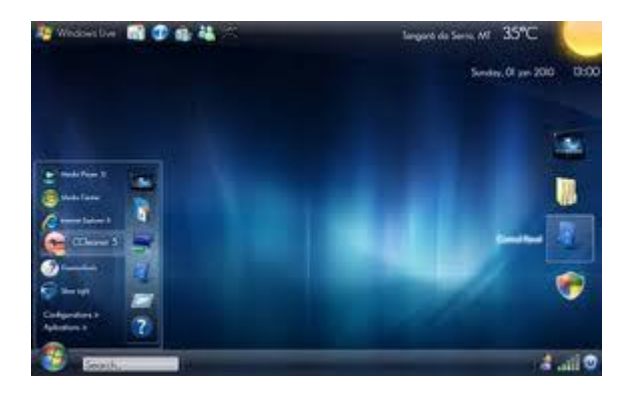

## Le paramétrage du système d'exploitation

- Panneau de configuration (Windows) / Préférence système (Mac) :
	- il permet de visualiser et de modifier des paramètres d'utilisation de logiciels ou de fonctionnement matériels ;
	- d'ajouter et de configurer des composants matériels ;
	- d'ajouter ou de supprimer des programmes ;
	- de modifier des paramètres (résolution, écran de veille, fond d'écran, niveau sonore, etc.)

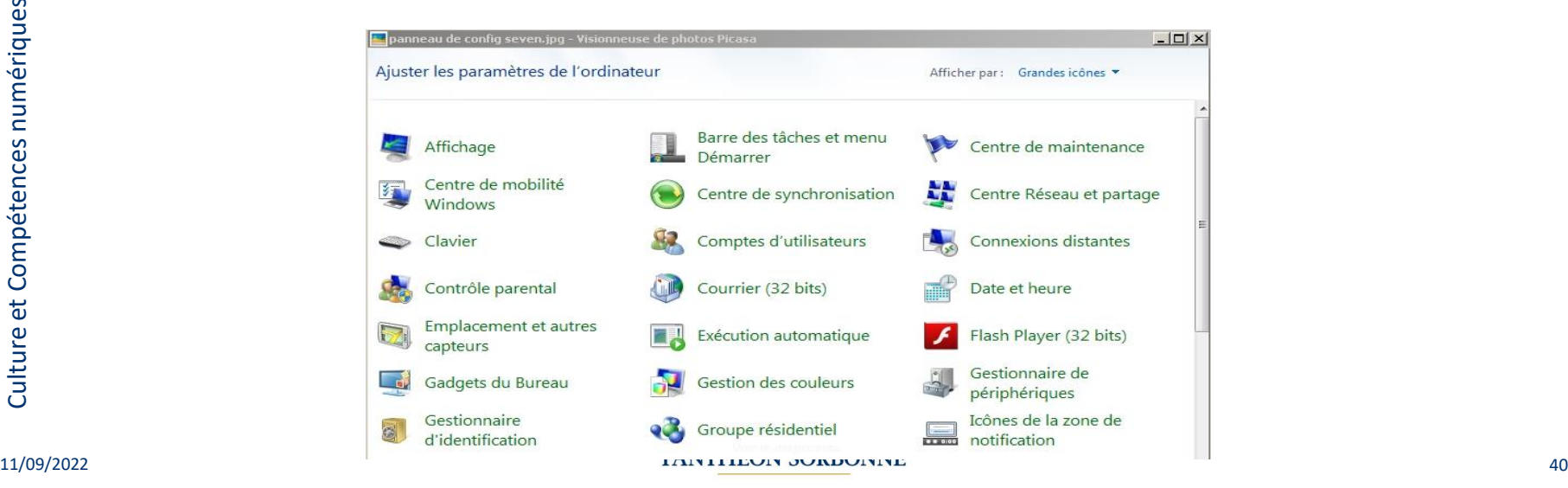

## Les Smartphones

• Mieux comprendre la **fiche technique** d'un smartphone, merci de **lire** à partir du lien suivant:

https://www.wel-com.fr/blog/mieux-comprendre-la-fiche-techniquedun-smartphone/

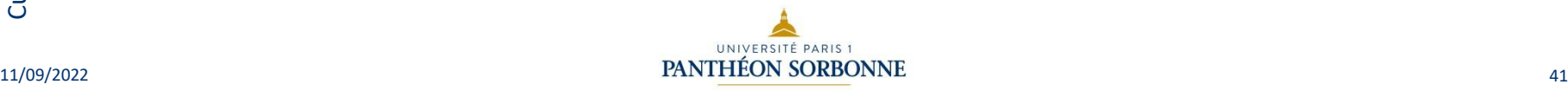

### Sommaire

- Histoire de l'informatique
- L'ordinateur
- Le harware : matériel
- Caractéristiques
- Le système d'exploitation
- Les logiciels
- La neutralité du net
- Aspects techniques d'Internet

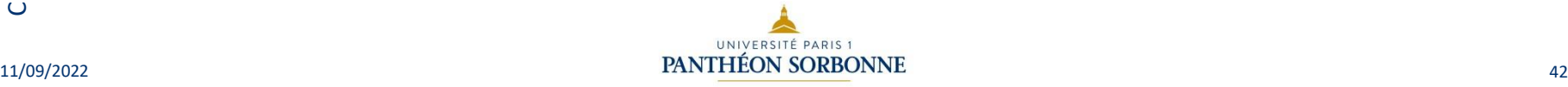

- Le logiciel libre est un logiciel dont l'utilisation, l'étude, la modification et la duplication en vue de sa diffusion sont permises, techniquement et légalement. Exemple : Libre Office, Firefox, Thunderbird ;
- Le logiciel propriétaire est un logiciel dont la duplication, la modification ou l'usage est limité. Exemple : les logiciels Microsoft ;<br>,
- Le gratuiciel, partagiciel : il ne faut pas confondre gratuiciel (freeware) et partagiciel (shareware) :
	- le gratuiciel et le partagiciel sont tout deux des logiciels propriétaires. Leurs sources ne sont pas libres ;
	- l'utilisation du gratuiciel est totalement gratuite. Exemple : AVG Anti-virus, Avast ;
- le partagiciel (shareware) permet d'utiliser le logiciel complet ou bridé gratuitement mais pendant une durée déterminée. Exemple : Winzip.  $11/09/2022$   $\qquad \qquad 43$

- Les grandes "familles" d'applications :
	- Les suites bureautiques :

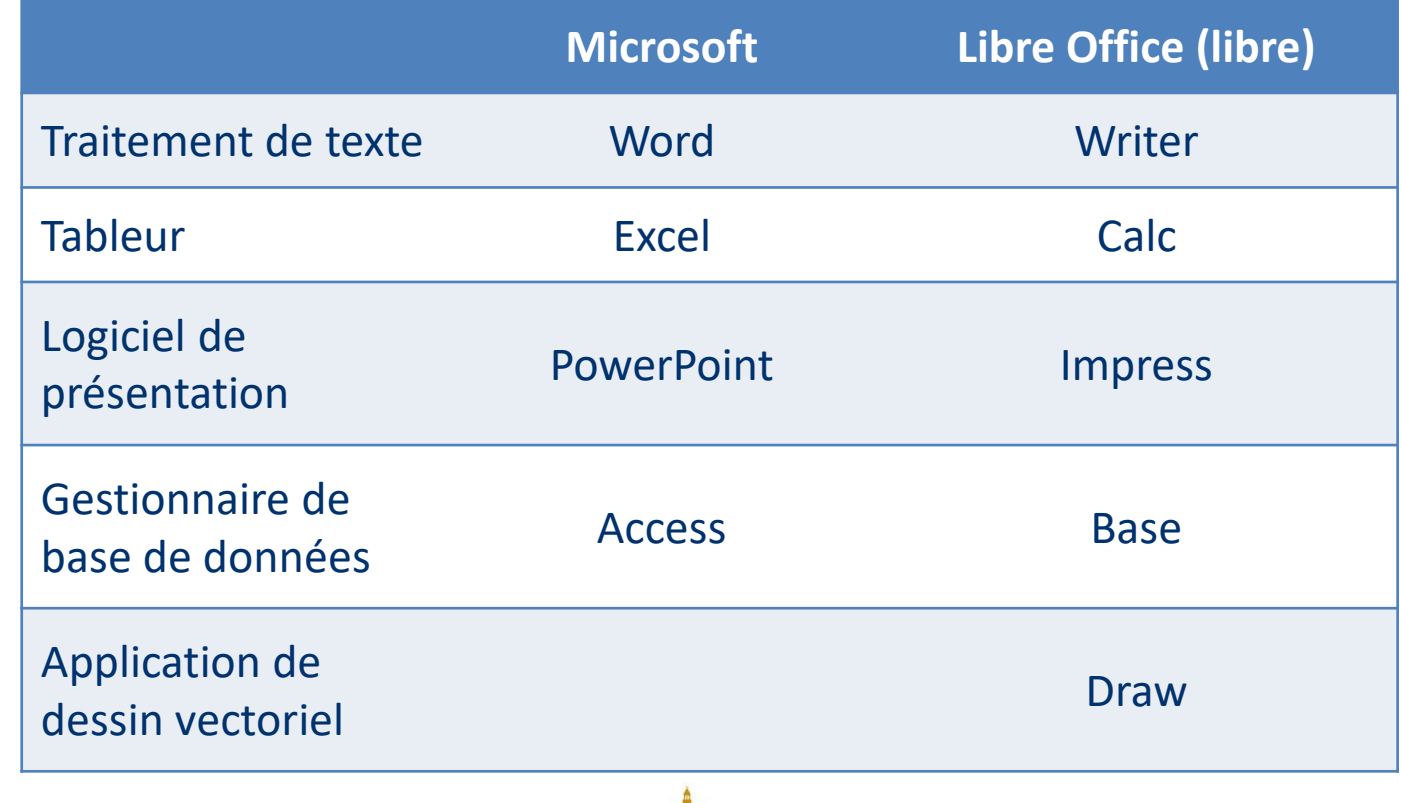

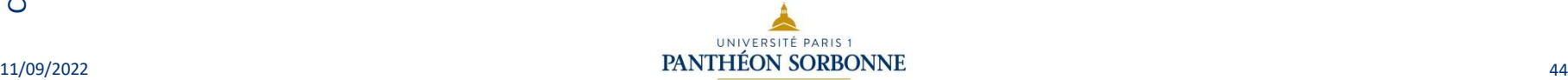

- Les grandes "familles" d'applications :
	- Les navigateurs Web :
		- Ex : Edge (Internet Explorer), Mozilla Firefox (libre), Opera, Safari, Google Chrome
	- Les clients de messagerie :
		- Ex : Mozilla Thunderbird (libre), Microsoft Outlook, Mail, les webmails…

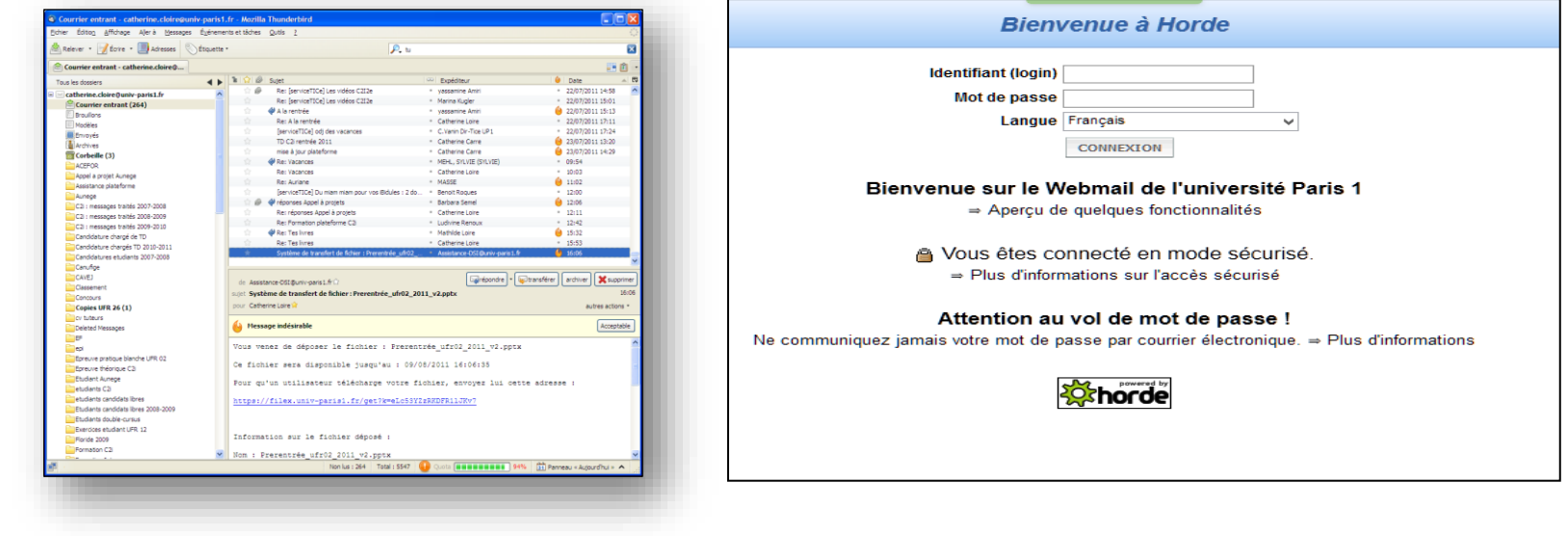

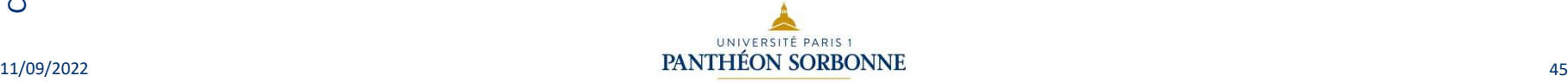

### • Les grandes "familles" d'applications :

- Les logiciels de traitement d'images étudient les images numériques et leurs transformations, dans le but d'améliorer leur qualité ou d'en extraire de l'information.
	- Ex : Microsoft Paint, Gimp (libre), XnView, Adobe Photoshop
- Les autres logiciels « utiles » :
	- Lecteur PDF (Portable Document Format) : Acrobat Reader (gratuiciel)
	- Créateur de PDF : PDF Creator (libre)
	- Antivirus : Avast ! (gratuiciel)
	- Logiciel d'archivage et de compression : 7-ZIP (libre)
	- Client FTP (File Transfer Protocol) : Filezilla, WinSCP : Protocole pour l'échange informatique de fichiers (transfert et partage)

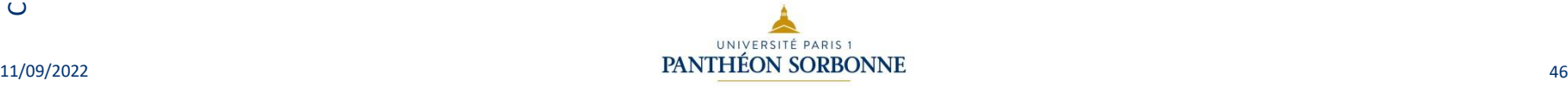

### Sommaire

- Histoire de l'informatique
- L'ordinateur
- Le harware : matériel
- Caractéristiques
- Le système d'exploitation
- Les logiciels
- La neutralité du net
- Aspects techniques d'Internet

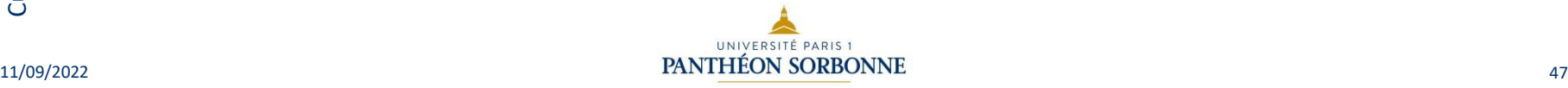

5.2 – Construire un environnement numérique

## La neutralité du net

#### La neutralité du net en une image

Les fournisseurs d'accès (Orange, Free, Vodafone, ...) doivent me garantir un accès à Internet

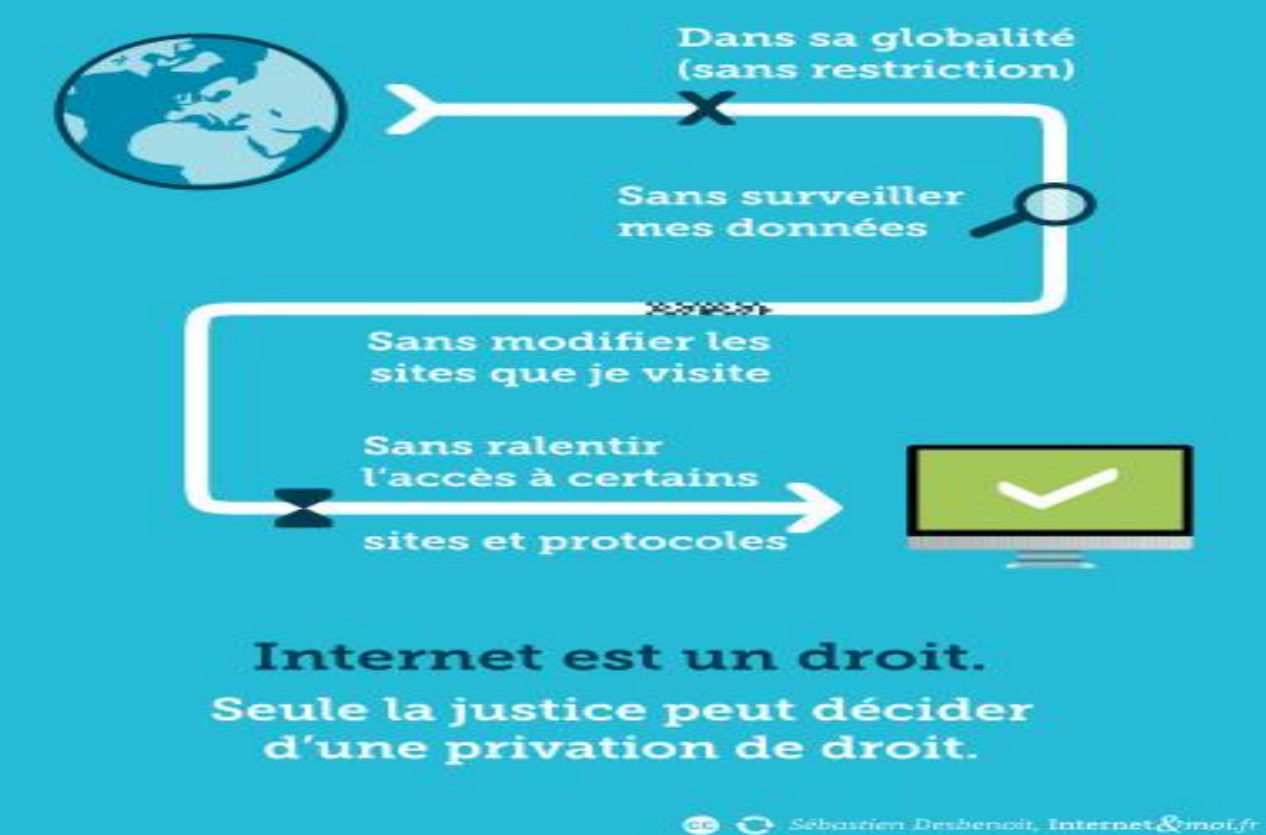

UNIVERSITE PARIS 1

## La neutralité du net

- On considère comme acquis ce principe démocratique qui a été remis en question ce 14 décembre au Etats-Unis. En effet, Le FCC (la Commission Fédérale des Communications, c'est-à-dire le régulateur des télécoms américains) a voté et posé un nouveau cadre réglementaire…
- Mais commençons par le début : **la neutralité du net, ou neutralité de réseaux est un principe garant de l'égalité de traitement de tous les flux de données transitant via le net**.
- Ainsi, **il ne peut y avoir de discrimination ni de contenu ni de provenance concernant les informations présentes sur Internet**. Jusqu'ici, il était interdit à un fournisseur télécom de permettre un accès plus rapide à certains services qu'à d'autres, ou encore de filtrer certains contenus ou services.

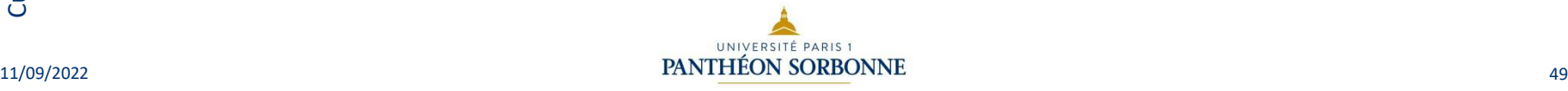

## La neutralité du net

- Désormais, aux Etats-Unis, ce principe est remis en cause et cela pourrait permettre aux opérateurs téléphoniques de discriminer certains contenus, sites mais surtout de marchander leur visibilité. En gros : celui qui paiera le plus, sera le plus présent. Ce sont les grosses plateformes que nous utilisons tous qui sont visés (Amazon, Netflix, Google…) et qui devraient désormais contribuer à financer les infrastructures des opérateurs.
- Dès lors, si l'on privilégie ceux qui peuvent payer, qu'adviendra-t-il de ceux qui n'ont pas de but mercantile ? Seront-ils voués à disparaitre ? Passeront-ils au second plan ? Nous utilisateurs, aurons –nous encore le choix de ce que nous regardons sur internet ? Voilà les questions que pose la remise en cause d'un principe jusqu'ici méconnu du grand public.

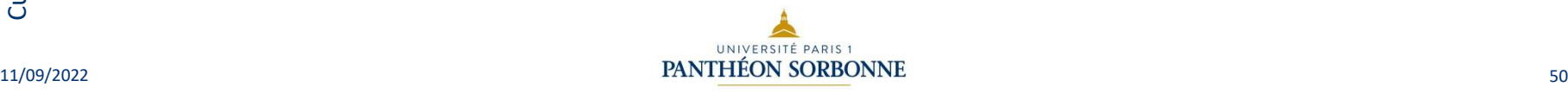

## La neutralité du net

- En France, les textes sont flous et les discriminations existent : quelques cas pour mieux comprendre :
	- En 2010, l'opérateur virtuel M6 Mobile utilisant le réseau Orange annonce une offre à 1 € par mois ne donnant accès qu'aux pages web des réseaux sociaux Facebook et Twitter.
	- Orange a mis en place en août 2010 des offres commerciales internet mobile permettant, moyennant surcoût, d'accéder de façon illimitée au service de musique « Deezer » alors que son forfait mobile est pour les autres sources de contenus du même type limité à 1 Go par mois, le rendant inutilisable pour accéder à des services concurrents.
	- En 2013, il est révélé que SFR recompresse les images et altère le code de façon à le rendre moins lourd sur son réseau 3G.
	- Sosh, la filiale « low cost » d'Orange, est suspectée d'injecter dans les pages webs de la version mobile de Facebook deux liens cliquables (« mes communautés » et « retour à Orange World ») favorisant les services Orange.

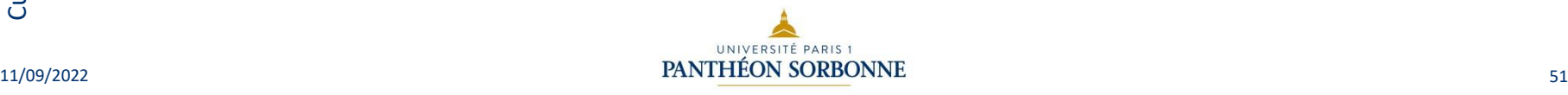

### Sommaire

- Histoire de l'informatique
- L'ordinateur
- Le harware : matériel
- Caractéristiques
- Le système d'exploitation
- Les logiciels
- La neutralité du net
- Aspects techniques d'Internet

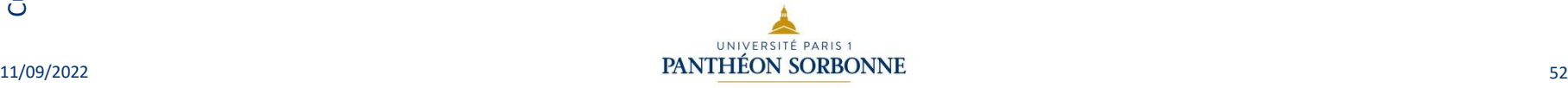

5.2 – Construire un environnement numérique

## Aspects techniques d'Internet

- Nous avons abordé beaucoup de concepts sur Internet et liés à Internet.
- Le lien suivant permet d'apporter un fil conducteur aux différents slides présentés en donnant des détails techniques. En bas de chaque page il y a un lien pour passer à la page suivante.
- Merci de vous en servir de **base de travail**

[https://www.coursinfo.fr/decouverte/internet/comment-ca-marche](https://www.coursinfo.fr/decouverte/internet/comment-ca-marche-internet/)internet/

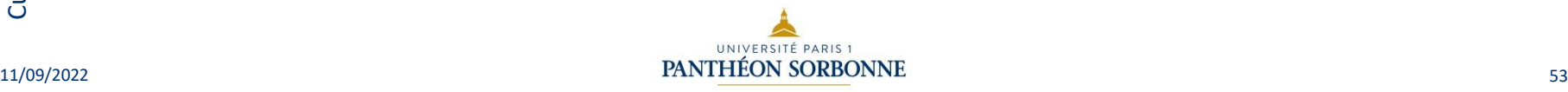

### DSIUN – Service des usages numériques

#### • **Conception – Réalisation**

- Alexa Gallo Catherine Loire Service des usages numériques Université Paris 1 Panthéon-Sorbonne
- Mise à jour 11/09/22 Valérie Monfort UFR27 Université Paris 1 Panthéon-Sorbonne
- **Sources** 
	- Patricia Cavallo
	- Martine Fontaine

### Version du support : 1.0 Septembre 2018 Licence Creative Commons :

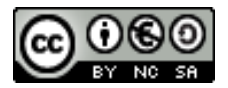

Paternité - Pas d'Utilisation Commerciale [Partage des Conditions Initiales à l'Identique](http://creativecommons.org/licenses/by-nc-sa/2.0/fr/)

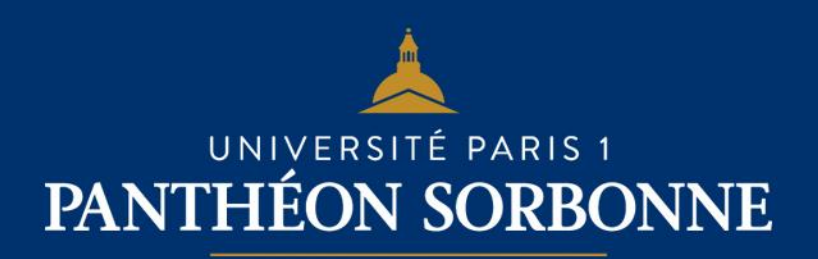